# **brother**

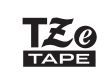

# P-touch

#### Arabic

مع جهاز (AHOO) +10-10 بـ اكتاف ايشاء ملصفات للتطنيقات المتحدة. اختر من بين الطرز .<br>العديدة ـ واحدة احدة الا في احام بمكان ايشاء ملصفات مخصصه جميلة المتحدة. اختر عن بين التي تتم تشاكل على التار<br>مجموعة متنوعة من الشرطة الكا

طُبع في الصين LAB039001

أو الأشرطة .

#### **استكشاف الأعطال وإصلاحها**

- يشير إلى حالة خطيرة، والتي يمكن إن لم يتم تجنبها، أن تسفر عن الوفاة أو الإصابات الخطيرة . **تحذير** اتبع هذه الإرشادات لتجنب خطر نشوب حريق، أو الحروق، أو الإصابات، أو الصدمات<br>الكهربانية، أو التمزق، أو السخونة الزاندة، أو الروانح الغريبة، أو الدخل.
	-

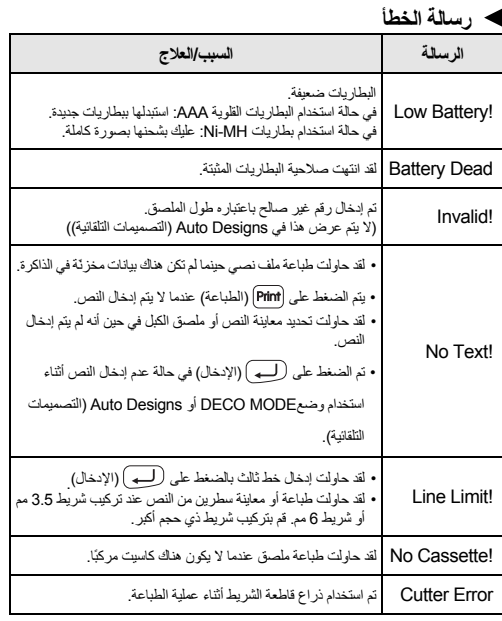

**احتياطات الأمان** 

- استخدم دلفنا الحبهة المحدد ومحول النّتوار العنّون الصوصب به (AD-24ES) لحمهاز AD-24ES)<br>- فستخدم دلفنا من وقوع تلف أو عائل.<br>- تجنب لعن من وقوع تلف أو عائل.<br>- لا تزد الحمل باعهام P-10uch النّتاء حدوث علصفة رعند النّفات رطو
	-
- 
- -
- ولأنه قد يعدث فقدان اليصبر عند دخول السوائل المتسروبة، من العبلاريات في متينيك، فقم على الفور<br>• فرَّا مَه تَنجدت فقدان المصبر عند دخول السوائل المتسروبة، من العبلاريات الحديثة.<br>• لا تقريب بتعديم معنى يعتقد ب
- 

#### <mark>1. Size (الحجم)</mark><br>**2. Cursor (المؤ**ة **2.** Cursor) المؤشر) **3.** Caps) أحرف آبيرة) Underline/Frame **4.** (رسم خط تحت/وضع إطار) **5.** Width) العرض) **6.** Style ) النمط) Label Length (طول الملصق) في حالة تحديد طول ملصق معين، .<br>تظهر التك كتلك. Guidance (left, right) **8.** (التوجيه (اليسار واليمين )) **9.** مفتاح Power) مفتاح التشغيل ) **.10** مفتاح Cursor) مفتاح المؤشر): اليمين **.11** مفتاح Cursor) مفتاح المؤشر): اليسار **.12** مفتاح Backspace (مفتاح الحذف) **.13** مفتاح Size) مفتاح الحجم) **.14** مفتاح Style) مفتاح النمط) **.15** مفاتيح Character) مفاتيح الحرف ) **.16** مفتاح Caps) الأحرف الكبيرة) **.17** مفتاح Symbol) مفتاح الرمز)

- تظهر شاشة LCD صفًا واحدًا من 12 حرفًا؛ لكن قد يصل النص الذي تدخله إلى 80 حرفًا من حيث الطول. • أثناء تحديد الإعدادات، اضغط على مفتاح Space) مسافة) للعودة إلى العنصر
- الافتراضي. • المعاينة قبل الطباعة هي صورة للملصق الذي تم إنشاؤه، وقد يختلف عن الملصق الفعلي
- عند طباعته. • قد يختلف طول الملصق الموضح على شاشة LCD قليلاً عن طول الملصق الفعلي عند طباعته.
- **الأبعاد: (العرض × العمق × الارتفاع)**  تقريبًا 110 (عرض × ) 208 (عمق) × 59 (ارتفاع) مم **الوزن:** 390 جم تقريبًا (بدون بطاريات وشريط كاسيت) **مورد الطاقة:** ست بطاريات AAA ) قلوية 03LR ( \*(HR03) AAA Ni-MH بطاريات ست 1 محول التيار المتردد الاختياري (ES-24AD( **شريط الكاسيت:** شريط TZe Brother) العرض) 3.5 6 مم، و 9 مم، و مم، و12 مم \*<sup>1</sup> قم بزيارتنا على /http://solutions.brother.com للحصول على أحدث المعلومات<br>حول البطاريات الموصىي بها

# **MH-Ni ) آاملة الشحن 03HR(، بعد التأآد من أن نقاط الأقطاب الخاصة بها موجودة في الاتجاهات الصحيحة.**

- أ**و الحزارة.**<br>• في حالة عنم استخدام جهاز P-touch، فاحتفظ به بعيدًا عن متناول الأطفال. بالإضافة إلى ذلك،<br>• لا تنك الأطفال بضعون أجزاء أو ملصقات P-touch في أفواههم. في حالة تم ابتلاع أي شيء،<br>فلطلب الرعلقة الطبية.<br>• تجنب لمس
	-
- لا تلمس نصل القاطعة. في حالة وقوع سوائل متسربة على بشرتك أو ملابسك، فقم بشطفها على الفور بالمياه النظيفة. أخرج البطاريات وافصل محول التيار المتردد إذا آنت تعتزم استخدام جهاز touch-P. تجنب استخدام البطارية بخلاف البطارية المحددة. تجنب استخدام مجموعة من البطاريات القديمة والجديدة أوأنواعًا مختلفة من البطاريات أو بطاريات بمستويات شحن مختلفة أو جهات مصنعة مختلفة أو طرز مختلفة. تجنب إدخال بطارية مع عكس طرفي زائد وناقص بها. لا تعرِّض جهاز touch-P/محول التيار المتردد للسقوط أو الاصطدام. لا تضغط على شاشة LCD.
	-
- تجنب وضع إصبعك في جهاز P-touch عندما تقوم بغلق غطاء الكاسيت.<br>• قبل استخدام بطاريات Hi-Ni-MH والقابلة لإعادة الشحن، قم بعناية بقراءة التعليمات للبطاريات وشاحن<br>• البطارية، وتأكد من استخدامها بشكل صحيح.
- البطارية، وتُلَك من استخدامها بشكل صحيح.<br>في حالة استخدام Ni-MH القابلة لإعادة الشحن، قم بشحن البطاريات بشاحن بطارية مخصص قبل<br>استخدام البطاليات استخدام البطاريات.

**مستخدموا البطاريات القلوية: قم دومًا باستبدال جميع البطاريات الست في نفس الوقت ببطاريات**

**جديدة تمامًا.** 

**مستخدموا بطاريات MH-Ni: قم دومًا باستبدال جميع البطاريات الست في نفس الوقت ببطاريات مكتملة الشحن.** 

**.18** مفتاح Menu) مفتاح القائمة) **.19** مفتاح Clear) الإفراغ) **.20** مفتاح Print) مفتاح الطباعة) **.21** مفتاح Enter) الإدخال) **.22** مفتاح وظيفة Designs Auto (التصميمات التلقائية) **.23** مفتاح Frame) الإطار) **.24** مفتاح Accent) اللهجة) **.25** مفتاح Space) مفتاح المسافة)

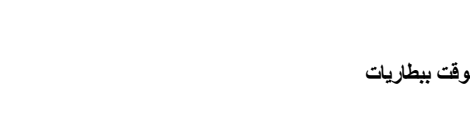

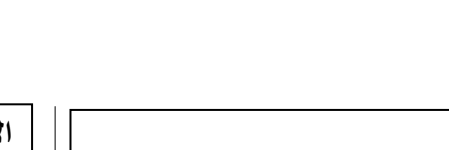

التوجيه 2006/95/EC. يوجد التصريح عن التوافق (DoC ( على موقعنا علي ويب. الرجاء الانتقال إلى http://solutions.brother.com -> اختر منطقة (مثل أوروبا) -> اختر<br>بلدًا -> اختر الطراز الخاص بك -> اختر "أدلة الاستخدام" -> اختر إقرار المطابقة (\*حدد لغة إن تطلب الأمر).

# <u> Harris Harris Harris Harris Harris Harris Harris Harris Harris Harris Harris Harris Harris Harris Harris Har</u>

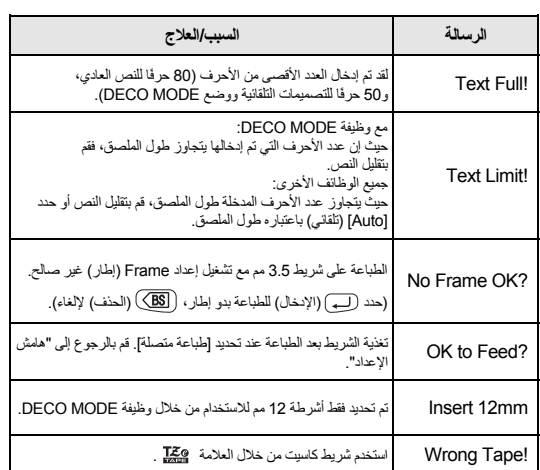

- في حالة استخدام محول التيار المتردد الاختياري (ES-24AD ( جهاز touch-P. **1.** قم بتوصيل محول التيار المتردد في مقبس محول التيار المتردد الموجود أسفل
- 2. أدخل القابس في أقرب مأخذ للتولر الكهربائي المعياري<sub>.</sub> لإجراء النسخ الاحتياطي<br>للذاكرة، نوصـي باستخدام البطاريات AAA القلوية (LRO3) أو بطاريات<br>HRO3) Ni-MH مع محول التيار المتردد.

# **اتبع هذه الإرشادات لتجنب الإصابة الشخصية، أو تسرب السوائل، أو الحروق،**

#### @ ملاحظة **ملاحظة ملاحظة**

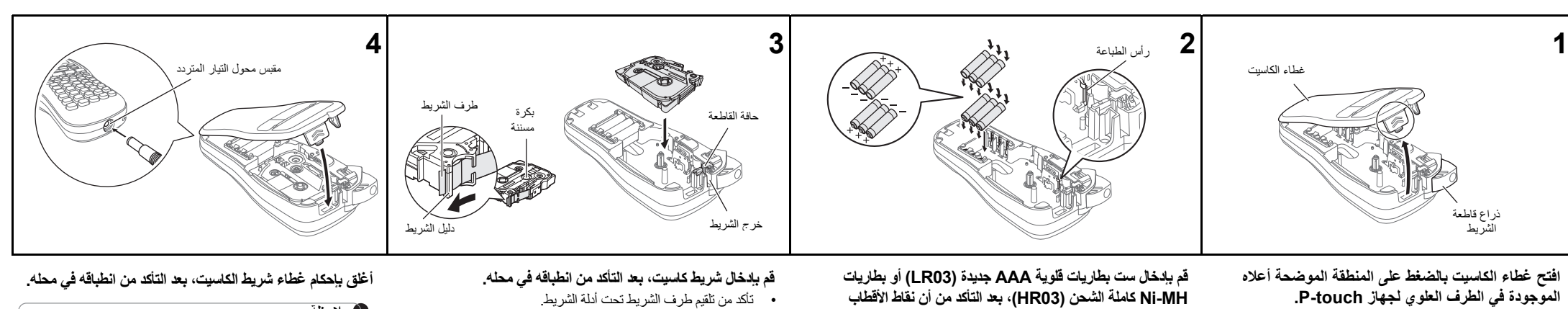

#### **احتياطات عامة**

- وفقًا للموقع والمواد والظروف البيئية، قد يكون نزع الملصق ممكنًا أو يصبح الملصق غير قابل للإزالة،<br>وكذلك لون الملصق قد يتغير أو ينتقل إلى أجسام أخرى. قبل وضع الملصق، تحقق من الظروف البيئية
- 
- و العادة.<br>• لا تستخدم جهاز P-touch باية طريقة أو لأي غرض غير مذكور في هذا الدليل. قد يتسبب ذلك<br>• لستخدم فقط أشرطة Brother TZe مع جهاز P-touch. ويُرجى عنم استخدام الأشرطة التي
- لا تحمل . العلامة
	-
- المنتخذ فقط فعاله تعالى التقريبات التقريبات التقريبات (P-touch+ وتبعينه مطلقا استخدام الكحول أو العذيبات<br>• فكذيبات فقط فعالمة المنتخذ التنظيف رأس الطباعة، وتبعينه بطلقا العمل الطباعة بصورة مباشرة.<br>• تحتيب وضع أي اجتماع
	- -

## **ملاحظة**

قم بزيارتنا على http://solutions.brother.com/ للحصول على أحدث المعلومات<br>حول البطاريات الموصى بها .

• استخدم فقط أشرطة TZe Brother مع جهاز touch-P.

- 
- 

# • لم يتم تزويد جهاز P-touch بميزة شحن للبطاريات القابلة لإعادة الشحن.<br>• قد يختلف طول الملصق المطبوع عن طول الملصق المعروض.<br>• يتم وضع لاصق واقي من البلاستيك على الشاشة أثناء التصنيع والشحن. يجب إز الة هذا اللاصق قبل

ه عند المتخدام الجهاز .<br>• عند فصل الطاقة لأكثر من ثلاث دقائق، سيتم مسح جميع إعدادات النصوص والتنسيقات وأي ملفات<br>• نصية تم تخزينها في الذاكر ة .

# **إقرار المطابقة**<br>(أوروبا/تركيا فقط)

## يشير إلى حالة خطيرة، والتي يمكن إن لم يتم تجنبها، أن تسفر عن إصابات طفيفية أو متوسطة. **تنبيه**

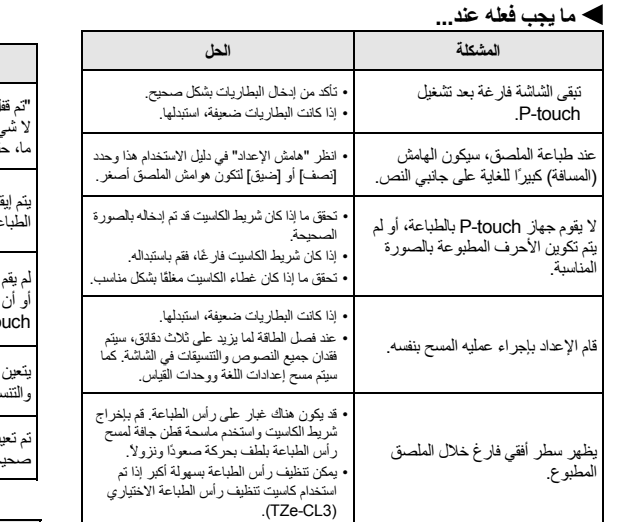

#### BROTHER INDUSTRIES, LTD شرآة نحن 15-1, Naeshiro-cho, Mizuho-ku Nagoya, 467-8561, Japan

نقر بأن هذا المنتج متوافق مع المتطلبات الأساسية والأحكام الأخرى ذات الصلة بتوجيهات EC2004/108/ وEC.2009/125/ يتوافق المحول ES-24AD مع المتطلبات الأساسية والنصوص الأخرى المتعلقة

#### **1 قم بتشغيل جهاز touch-P.**

قم بتزويد جهاز touch-P بالطاقة من خلال استخدام بطاريات AAA الستة أو محول التيار المتردد الاختياري ES-24AD، ثم اضغط على (التشغيل .)

#### **2 قم بتعيين اللغة.**

( القائمة) / [Language ) [اللغة) ( الإدخال ) [English/Espaol/Français/Hrvatski/Italiano/ / Magyar/Nederlands/Norsk/Polski/Português/Portug. (BR)/Român/Slovenski/Slovensk/Suomi/Svenska/ (. الإدخال (Türkçe/etina/Dansk/Deutsch]

# الإعداد الافتراضي هو[mm ) [مم .) **3 قم بتعيين وحدة القياس.**

( القائمة) / [Unit [ ) الوحدة ) ( الإدخال) (الإدخال) / [ mm/inch [ ) بوصة/مم)

- يتوقف تشغيل جهاز touch-P تلقائيًا في حالة عدم الضغط على أي مفاتيح في غضون يتر— \_\_ \_\_<br>خمس دقائق
	- لإلغاء أي عملية، اضغط على (الحذف)

#### **ملاحظة**

 $\overline{a}$ 

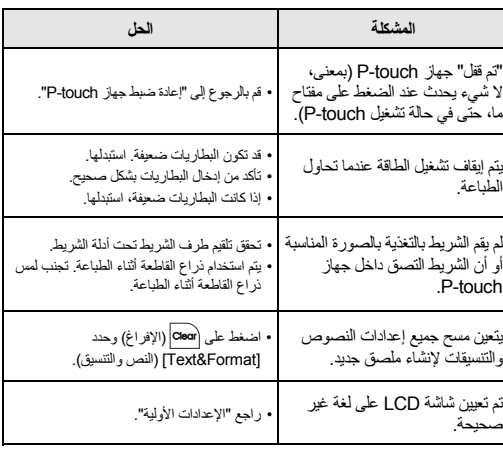

**معلومات الاتصال** 

قد تختلف جهة الاتصال حسب الدولة.

قم بمشاهدة موقع الويب على /http://www.brother.ae<br>.

# **طابعة الملصقات**

### **شاشة عرض LCD ولوحة المفاتيح مواصفات الإعدادات الأولية**

في حالة تركيب شريط الكاسيت فعليًا، قم بإخراجه بسحبه مباشرة إلى أعلى. في حالة تركيب البطاريات فعليًا، فقم بإخر اجها. • تأكد من أنه تم إيقاف تشغيل الطاقة عند تغيير البطاريات

#### **مورد الطاقة والكاسيت**

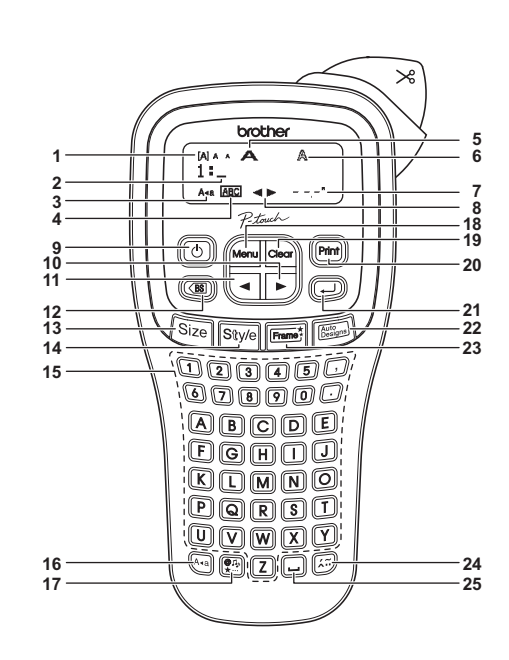

#### **الاستخدام الأساسي**

# **التبديل بين الأحرف الكبيرة/الصغيرة**

ال<sup>04a</sup>) (الأحرف الكبيرة)<br>الحرف الكبير (A<sup>4</sup>a) (الأحرف الكبيرة) الحرف الصغير ((<sup>44</sup>a) (الأحرف الكبيرة)<br>إيقاف التشغيل)

M^^<br>abcde\_

ABC<br>DEF

# MAA<br>ABCDE\_

# لكتابة سطرين من النص، قم بأحد الإجراءات التالية: **آتابة سطرين من النص**

شاشة LCD ABC+DEF\_

بالضغط على (الحذف)، سيتم حذف الحروف واحدًا تلو الآخر. لحذف النص بأكمله والإعدادات:

(a أدخل النص للسطر الأول ثم اضغط على ( الإدخال) . للسطر الثاني (b قم بتحريك المؤشر إلى حيث يبدأ السطر الثاني واضغط على (الإدخال .) استخدم إما شريط بعرض 9 مم أو 12 مم لنص من سطرين.

صورة الملصق

#### **ملاحظة** لا تضغط على ( الإدخال) بعد السطر الثاني؛ وإلا ستظهر رسالة الخطأ "!Limit Line) "حد السطر!).

#### **إجراء المسح**

( الإفراغ) / [Format&Text) [النص والتنسيق)

# لحذف النص فقط: (الإدخال)

( الإفراغ) / [Only Text) [النص فقط) (الإدخال)

### **طباعة الملصقات**

بإمكانك معاينة النص قبل الطباعة. **معاينة** 

<mark>(القائمة) ♦ (حم / F) و</mark> Preview] (معاينة) (لـــه ) (الإدخال)<br>بمكن فقط معاينة النص، وليس الحجم، أو الخط أو أي ميزات إضافية.

### **التغذية (تغذية الشريط)**

الطائمة ) <del>→ [ |</del> | [Feed] (تغذية) ( الإدخال) [/v/دخال)<br>■ الطباعة

# ( الطباعة ) ♦ [1 :Copies ) (النسخ: 1) ( • 1 / • 1 ] / • [1 ] - 9 ] (النسخ: 1)<br>♦ (ب) (الإنخال)

• إذاآنت تحتاج نسخة واحدةمن الملصق فقط، اضغط على (الإدخال) بدون (الإدخال) تحديد عدد النسخ.

الملصق الأخير، اضغط على ( إلى (الإنخال).  **8.** بعد تغذية الشريط، اضغط على ذراع القاطعة لقطع سلسلة الملصقات.

- يمكن تحديد عدد النسخ بالضغط على مفتاح أحد الأرقام.
- لمنع إلحاق الضرر بالشريط، لا تقم بلمس ذراع الشريط عند ظهور الرسالة "جارٍ الطباعة..." أو "جارٍ التغذية...". • لقطع الملصق، اضغط على ذراع قاطعة الشريط على الزاوية اليمنى العليا من جهاز
	- .P-touch • قم بتقشير الملصق المطبوع من الخلف ثم قم بوضع الملصق.
		- يمكنك طباعة ما يصل إلى 9 نسخ لكل ملصق.
			- **هامش الإعداد**

 $(\overline{\mathbb{R}}) \leftarrow \overline{\mathbb{R}} / (\overline{\mathbb{R}})$  /  $(\overline{\mathbb{R}}) \leftarrow (\overline{\mathbb{R}})$  (اللهجة)  $(\overline{\mathbb{R}}) \leftarrow \overline{\mathbb{R}}$  /  $(\overline{\mathbb{R}}) \leftarrow \overline{\mathbb{R}}$ (الإدخال)

> ( القائمة ) / [Margin) [الهامش ) ( الإدخال) [Full/Half/Narrow/Chain Print] 4/ (آامل/نصف/ضيق/سلسلة متصلة ) ( الإدخال)

#### **[Narrow[/]Half[/]Full]) [آامل]/[نصف]/[ضيق])**

بإمكانك حفظ ما يزيد على 9 ملصقات أو استدعائها للطباعة في وقت لاحق. يجب حفظ 80 حرفًا لكل ملف كحد أقصى. يمكنك التحرير كذلك والكتابة فوق الملصق المخزّن.

### **[سلسلة متصلة]**

لإنشاء ملصق يحتوي نص بأنماط مختلفة.  **1.** أدخل نصًا.

 **2.** اضغط على ( الطباعة )، ثم تظهر [:Copies) [نسخ:).  **3.** اضغط على / أو أدخل رقمًا من خلال مفاتيح الأرقام لتحديد عدد

إذا آنت تحاول تخزين ملصق عندما يكون هناك بالفعل ملصق تم تخزينه لذلك الرقم، تظهر رسالة "?Overwrite) "آتابة فوق؟). اضغط على (الإدخال) لحفظ ملصقك الجديد. اضغط على (<u>BS</u>) (الحذف) للإلغاء.

النسخ.  **4.** اضغط على ( الإدخال). ستبدأ الطباعة، ثمتظهر الرسالة"?Feed to OK" (موافق على التغذية؟).

 **5.** اضغط على (الحذف) لإدخال مزيد من النص.

 **6.** قم بمسح النص، وأدخل النص للملصق التالي، ثم اضغط على ( الطباعة .)

 **7.** عندما تظهر الرسالة "?Feed to OK) "موافق على التغذية؟) بعد طباعة

 **ملاحظة** • عند تعيين [Half) [نصف) أو [Narrow) [ضيق)، فإن طول النص المعروض يمثل الطول من النقاط المطبوعة ( ) حتى نهاية الملصق.

#### صورة الملصق شاشة LCD

 $(\star$  التصميمات التلقائية)  $[\star] \leftarrow \text{Category}$  [ التصميمات التلقائية) / [ Pets [ ) الحيوانات الأليفة ) (الإدخال) (الإدخال ( Rusty's Food ( الإدخال نص (] Input text ] [Print [ ) طباعة ) ( الإدخال)

> على [Narrow) [ضيق). • عند تعيين [Print Chain) [سلسلة متصلة)، قم بتغذية الشريط باستخدام القاطعة وإلا قد يتم قطع جزء من النص. قم كذلك بالقطع بطول النقاط المطبوعة ( ) بمقص حتى يتم تركيز النص في الملصق. \*قم بتغذية الشريط قبل استخدام القاطعة.

• تجنب سحب الشريط حيث إن هذا قد يتلف شريط الكاسيت.

# **إدخال الأحرف المعلمة**

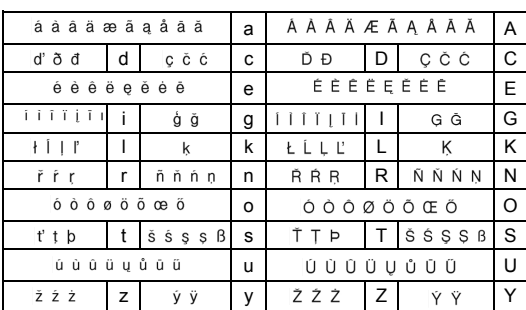

• لإلغاء أي عملية حالية، اضغط على (الحذف .) • يختلف ترتيب الأحرف المعلمة بناءً على لغة شاشة LCD . المحددة

- قد تتم طباعة محتويات النص بأكمله، اعتمادًا على التنسيق الذي قمت بتحديده. على سبيل المثال، إذا قمت<br>بتحديد طول ملصق ثابت، والنص طويل للغاية، ستظهر رسالة الخطأ "حد النص!". (فقط لوظيفة بسبب سوت<br>DECO MODE)<br>لا يوكن نصر به تصويره ات القال
	- لا يمكن تحرير تصميمات القالب. يمكن فقط استخدام الرموز المظللة في "مفتاح الرمز" في وضع DECO.
- لمسح النص بأآمله، اضغط على (الإفراغ), وتظهر "مسح؟". اضغط على ( الإدخال) للمسح. اضغط على (<mark>BS</mark>) (الحذف) للإلغاء.
- عند الوصول إلى MODE DECO) وضع DECO (أو Designs Auto) التصميمات التلقائية)، فإن سيتم استدعاء النص المطبوع حسب وضع DECO أو التصميمات التلقائية.
	-

### **تغيير طول الملصق**

l

(القائمة ) / [Length Label) [طول الملصق ) (الإدخال) / [mm /30-300Auto) [تلقائي /30-300مم) (الإدخال)

- بعد طباعة الملصق، قم بالقطع بطول النقاط المطبوعة (:) باستخدام مقص حتى يتوافق
	- طول الملصق مع إعداد جهاز touch-P.
	- في حالة تحديد طول ملصق معين، تظهر آذلك في شاشة LCD.

### **حفظ ملفات الملصق**

# **Print) طباعة)**

 (القائمة) / [ File) [ملف) ( الإدخال) /  $\bigoplus_{1:p-\text{touch}} \frac{|\mathbf{q}|}{\mathbf{q}|}$  (الإنخال)  $\bigoplus_{n=1}^{\infty} \mathbf{q}$  ( الإنخال)  $\bigoplus_{n=1}^{\infty} \mathbf{q}$ (الإدخال) ♦ [ :Copies ) (النسخ: ) ص | D | - 0 | 9 ص | ص) (الإدخال)

### **Save) حفظ)**

( القائمة) / [ File) [ملف) (الإدخال) /  $(\overline{\lhd}/\overline{\lhd}) \leftrightarrow (\text{dist})(\overline{\lhd})$  (الإدخال)  $(\overline{\lhd}/\overline{\lhd})$ (الإدخال)

# **Open) فتح)**

Menu (القائمة) ← (File] (ملف) (الإدخال) (</r> (e=] (الإدخال) /</r> (e=] (القائمة) [Open [ ) فتح ) (الإدخال) / (الإدخال) l

• يصل الحد الأقصى لطول الملصق 200 مم لوضع DECO MODE.<br>• عند تحديد [[Surprise] (مفاجأة]) في التصميمات الثلقائية، فلن يتم عرض طول الملصق في شاشة<br>- إدخال النص • عند تحديد [Auto) [تلقائي ) " لـ طول الملصق"، سيتم تعديل الملصق تلقائيًا حسب الطول الصحيح للنص. •اضغط على (المسافة) للعودة إلى الإعداد [Auto) [تلقائي ) " لوضع طول الملصق".

> **أشرطة الكاسيت:** انظر "دليل التوريدات والملحقات" المرفقة. **الملحقات وحدة القاطعة:** -4TC) استبدال)

[Input text] (نص الإدخال) ABC) (الإدخال) 159 ← Input text] (القائمة) (آبل ( ] Cable ] / [ Print OK? ] (الإدخال ( (موافق على الطباعة؟ ) (الإدخال) [1 :Copies [ ) النسخ: )1

> إذا أصبح نصل القاطعة غير حاد بعد الاستخدام المتكرر وتعذر قطع الشريط بشكل نظيف، فقم استبداله بقاطعة جديدة (مخزون رقم -4TC (التي يمكن الحصول عليها من موزع معتمد لـ Brother.

#### **استبدال وحدة القاطعة**

**1.** قم بسحب قسمين من وحدة القاطعة (أخضر) في اتجاه الأسهم الموضحة في الرسم<br>التوضيحي

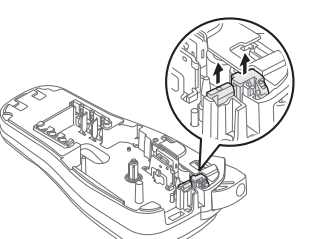

12 | μ | ∪ | ⊣⊢ | --- | ~ | ≑ | 9 6 5 4 3 2 1 0 <sup>10</sup> 3 2 1 0 9 8 7 <sup>11</sup> 9 8 7 6 5 4 <sub>12</sub> <u>◆ | ☆ | ★ | □ | ■ | ○ | ● | 13</u> 14

> **2.** قم بترآيب وحدة قاطعة جديدة. اضغط عليها حتى تستقر في مكانها. لا تلمس نصل القاطعة بأصبعك مباشرة.

يتم عرض الرمز المحدد كـ "A1" في شاشة إدخال النص. على سبيل المثال، يتم عرض سيارة في شكل . في الشاشة

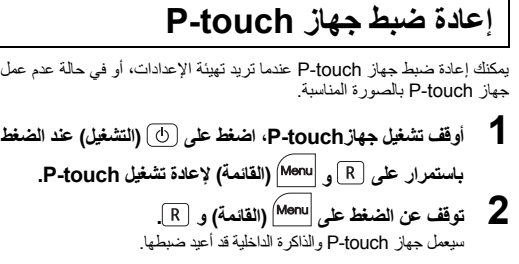

تم مسح النص بأآمله والإعدادات والملفات المخزّنة .

# **استخدام القوالب**

# **التصميمات التلقائية**

يأتي جهاز touch-P مزودًا بتصميمات الملصق سابقة الإعداد. يمكنك بسهولة إنشاء ملصقات باستخدام هذه التصميمات.

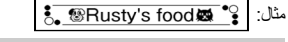

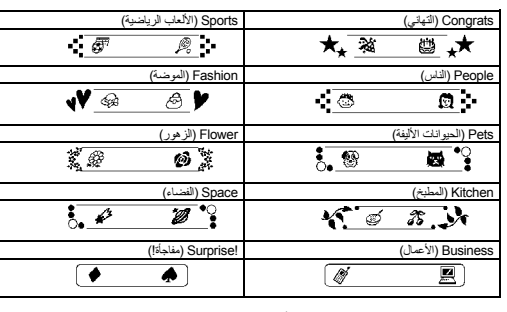

في حالة تحديد [!Surprise [ ) مفاجأة )! ، فإنه يتم تحديد إطار، ونمط ورسومات عشوائيًا.

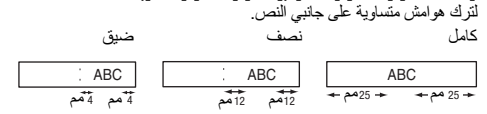

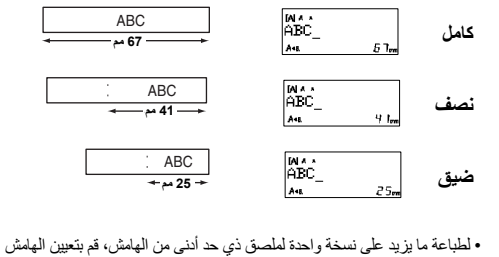

# • اضغط على (الحذف) للرجوع إلى الخطوة السابقة . **مفتاح Frame) الإطار)**

# اضغط على ( <mark>Frame )</mark> (الإطار) لتحديد تصميم الإطار.

# **مفاتيح الوظائف المفيدة**

# **ملاحظة**

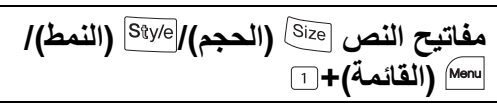

**<sup>+</sup> لتحديد الإعدادات لإدخال النص. 1 اضغط على (الحجم ) أو ( النمط) أو (القائمة )**

 (الحجم ) أو ( النمط) أو ( القائمة) + / حدد عنصرًا (الإدخال)

### **2 اضغط على** / **لتحديد الإعدادات.**

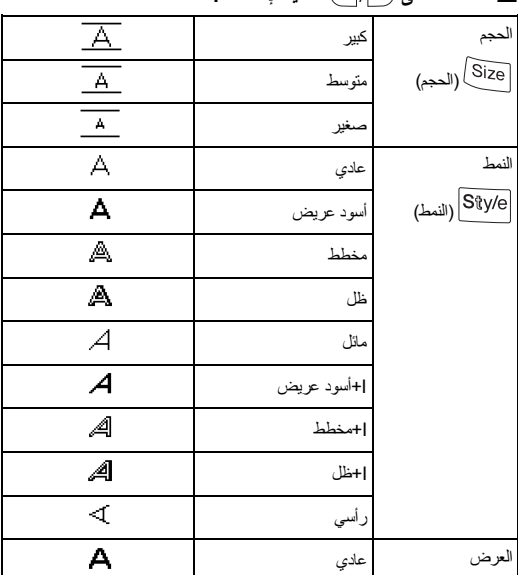

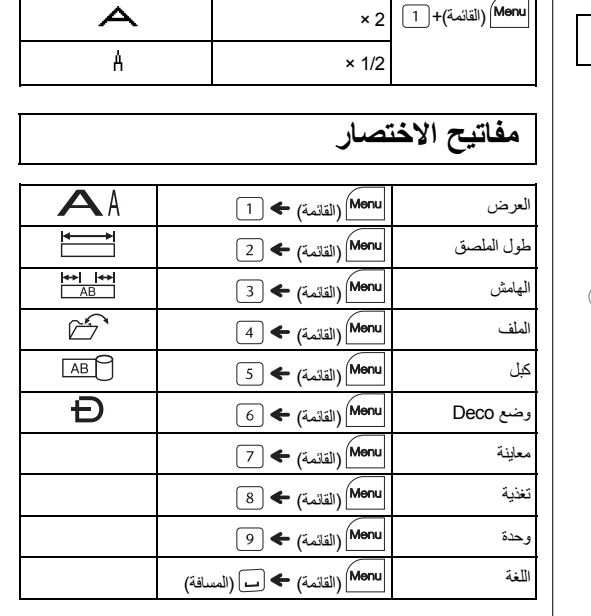

# **DECO MODE وضع**

تتيح لك هذه الوظيفة إنشاء ملصقات مميزة باستخدام القوالب المضمّنة. مثال:

#### **ملاحظة**

 (DECO MODE وضع] ( Deco mode] / ( القائمة(  $\leftarrow$  (الإدخال)  $\leftarrow$  [التصميم X] (X:1-12)  $(\overrightarrow{ } \leftarrow$  (الإدخال) [Text Input [ ) نص الإدخال ) ABCDEF) الإدخال) [Auto/30-200mm] / ( الملصق طول] (Label Length] (تلقائي /30-200مم) (الإدخال) [Print) [طباعة) (الإدخال)

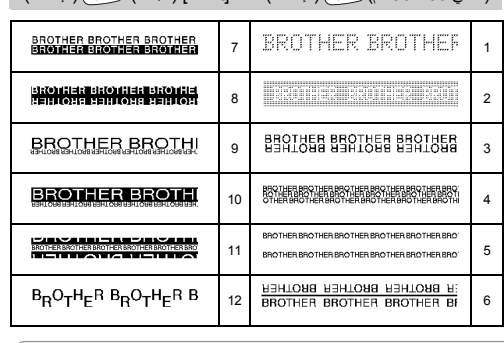

• للخروج من وضع MODE DECO أو التصميمات التلقائية والعودة إلى شاشة إدخال النص، اضغط على / [ لتحديد Cancel [ ) إلغاء)، ثم اضغط على (الإدخال) عند

#### **ملاحظة**

• تتوفر ميزات MODE DECO فقط عند استخدام أشرطة الكاسيت 12 . مم

- ( الإطار ) / حدد إطارًا ( الإطار ) ( الإدخال)
- 12345  $\mathbf{V} = \begin{bmatrix} 7 & 1 & 1 \end{bmatrix}$  4 2  $\frac{1}{100}$ 8 5
- 龗 e.<br>P  $9$   $\overline{ }$   $\overline{ }$   $\overline{a}$ 
	- لا يمكن طباعة الإطارات على شريط 3.5 . مم **ملاحظة**

تتيح لك هذه الوظيفة إنشاء ملصقات بسطرين من النص يمكن **ملصق الكبل**  لفهما حول الكوابل. استخدم دومًا شريط Brother ID Flexible لطباعة هذه الملصقات.

قم بالرجوع إلى ورقة الإدخال المزودة مع شريط Flexible tape ID الخاص بأوضاع الاستخدام الموصى بها.

 $\left(\bigcup \{x\} \cup \{x\} \cup \{x\$ 

ABC 159

ABC 159

مع وظيفة ملصق الكبل، يتم تحديد [Auto [ ) تلقائي) تلقائيًا لطول النص و[Full [ ) آامل )

(الرمز) ♦ /ح |/| ◄ |Basic (أساسي) (لـــه ) (الإدخال)

||<br>||<br>|<br>|<br>|<br>|<br>|<br>|<br>|<br>|<br>|  $\frac{1}{2}$   $\frac{1}{2}$   $\frac{1}{2}$   $\frac{1}{2}$   $\frac{1}{2}$   $\frac{1}{2}$   $\frac{1}{2}$ \* | i | i | i | ? | % | # | 3  $\mathcal{L} = \frac{1}{2} + \frac{1}{2} \times \frac{1}{2} + \frac{1}{4}$  $S \, | \, 5 \, | \, 5 \, | \, 5 \, | \, 5 \, | \, 5 \, | \, 5 \, | \, 5 \, | \, 5 \, | \, 5 \, | \, 5 \, | \, 5 \, | \, 5 \, | \, 5 \, | \, 5 \, | \, 5 \, | \, 5 \, | \, 5 \, | \, 5 \, | \, 5 \, | \, 5 \, | \, 5 \, | \, 5 \, | \, 5 \, | \, 5 \, | \, 5 \, | \, 5 \, | \, 5 \, | \, 5 \, | \, 5 \, | \, 5 \, | \, 5 \,$ 

 $\downarrow$   $\uparrow$   $\uparrow$ 

 $\bullet$ 

 $\ddot{\phantom{a}}$ 

TM

 $^\copyright$ 

 $^\circledR$ 

للهوامش .

**مفتاح الرمز** 

لإدخال الرموز الأساس

اضغط على ( الرمز) لتحديد الرموز المختلفة.

/ اختر رمزًا (الإدخال)

 $\delta$   $\gamma$   $\beta$   $\alpha$   $\beta$ 

 $\leftarrow$ 

6

 $\Rightarrow$ 

يمكن فقط استخدام الرموز المظللة في وضع DECO.

لإدخال رموز الرسوم الجدارية:

(الرمز) / [Pictograph [ ) رسم جداري ) (الإدخال) / حدد فئة (الإدخال) / اختر رمزًا

l

عرض [Print] (طباعة).

(الإدخال)

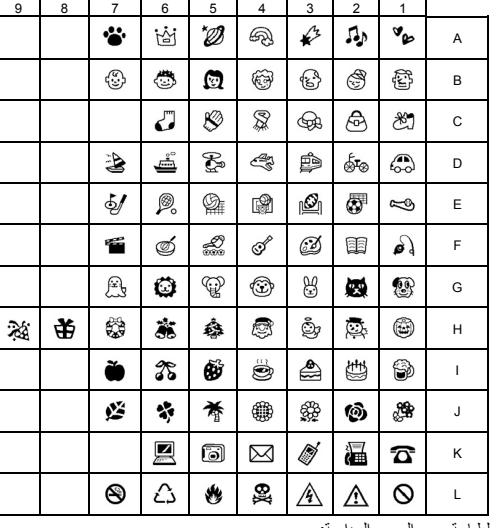

عة جميع الرسوم الجدارية:

(الرمز ) / [List Print) [قائمة الطباعة ) (الإدخال) [ ?OK Print) [موافق على الطباعة؟) (الإدخال)

اضغط على (الحذف) للرجوع إلى الخطوة السابقة.

# **إدخال نص**

#### **ملاحظة**

**ملاحظة**

**ملاحظة**